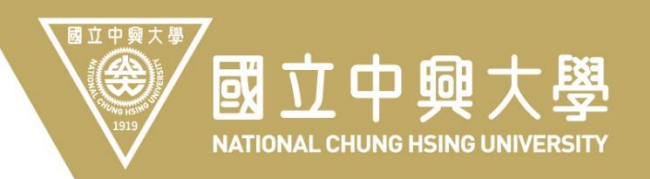

### 計畫人員EZ-Come操作說明

### 人員類別兼任助理

### 人事室112年3月

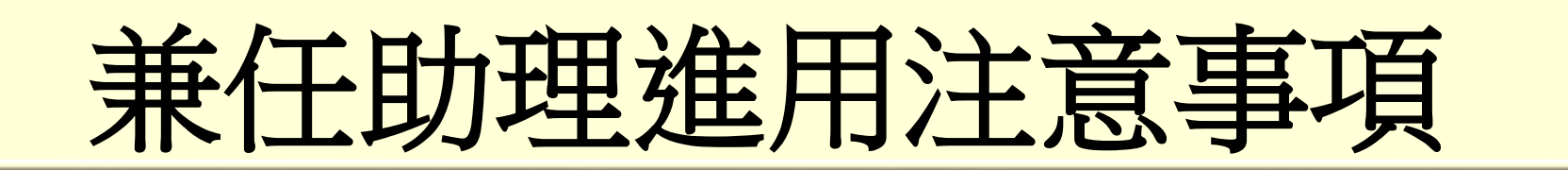

- 一、為保障進用人員權益,各計畫進用勞動型兼任助理,聘期以不 追溯為原則。
- 二、計畫未核定前如需先行進用人員,應先由計畫主持人以執行計 畫期程內之其他計畫提出聘任申請,以勞動型進用時,應於人 員到職當日下午**3**時前完成線上簽核作業,俾利人事室據以辦 理投保相關事宜,以維護人員權益。
- 三、各計畫進用兼任計畫工作人員時,應迴避進用計畫主持人、共 同、協同主持人及所屬單位主管之配偶及三親等以內血親、姻 立下期大學

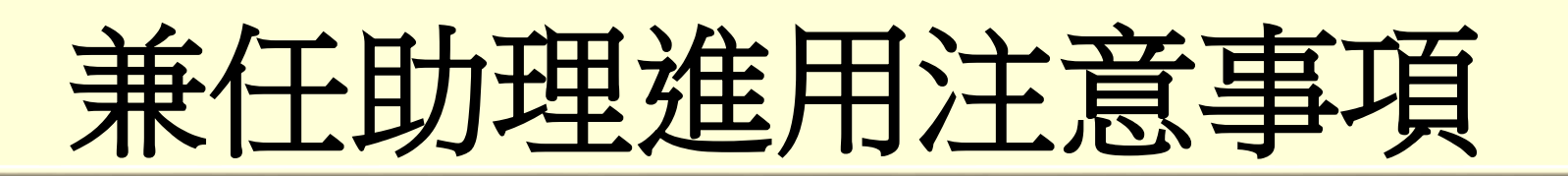

### 四、兼任助理工作酬金,依各計畫經費補助機關或委託機關所訂標 準支給,勞動型人員應符合勞動基準法基本工資或基本時薪的 規定。

#### 五、同一專題研究計畫,專、兼任助理及臨時工之身分不得重複。

六、進用學生擔任兼任助理,分為「學習型」(教育部稱為「獎助 生」**)**與「勞動型」二類:

(一)學習型:係指參與以學習為主要目的及範疇之研究活動,或領 取學校弱勢助學金參與服務活動之附服務負擔助學生。外校學 生以學習型進用,應經就讀學校認定屬學習範疇,始得以學習 型進用。

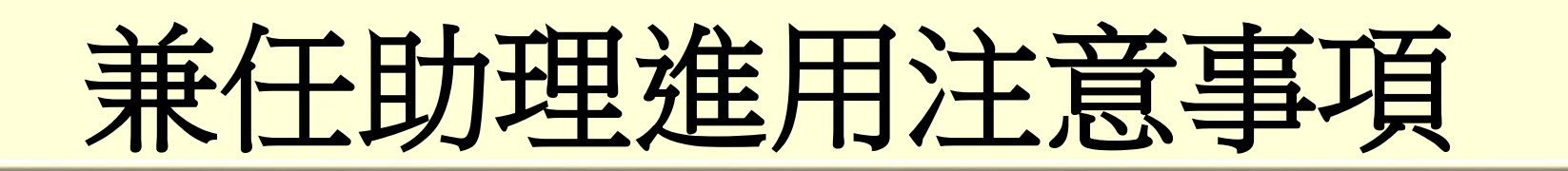

- (二)勞動型:指與本校存有提供勞務獲取報酬之工作事實,且具從 屬關係者。
- 七、研究生或大學生如辦理休學,自學校開立休學證明書所載之日 期起,不得擔任兼任人員;應屆畢業生於畢業滾不得繼續擔任 兼任人員。如聘期未結束即辦理休學或畢業,應先行至本校計 畫人員專區辦理聘期變更事宜。
- 八、本校兼任助理身分須為大學(專)生、碩士生、博士生(或博士候 選人)、助教、講師(或相當職級)或本校契約進用職員,本項 國之中見定於經費補助機關另有規定時,從其規定。

# 兼任助理進用注意事項

- 九、勞動型兼任助理投保權益維護:
- (一)聘期屆滿前離職,應於離職生效日前至計畫人員專區完成聘期 變更申請,如未能如期完成變更申請,應另行通知人事室勞健 保承辦人員辦理退保。
- (二)以勞動型態聘任之兼任人員,聘任申請案核定滾,本校僅據以 辦理勞保加保,人員如需辦理健保加保湏另至本校勞健保異動 申請系統提交申請,經計畫主持人審核後,本校再據以辦理健 保加保。
- (三)人員之到**(**離**)**職若未依規定辦理,致未如期辦理人員加**(**退**)**保 作業,所沂生的勞保給付、罰鍰、或額外保費等問題,本校湄 國立中心均由計畫主持人負繳款之責任。

一、登入路徑(請使用**Google Chrome )**:

(一)由本校人事室網站/系統連結項下/計畫人員EZ-COME登入。

(二)由本校首頁/快速連結(系統)項下/EZ-come登入。

(三)由本校單一簽入系統/各系統入口項下/計畫人員EZcome登入。

#### 二、帳號**/**密碼設定說明:

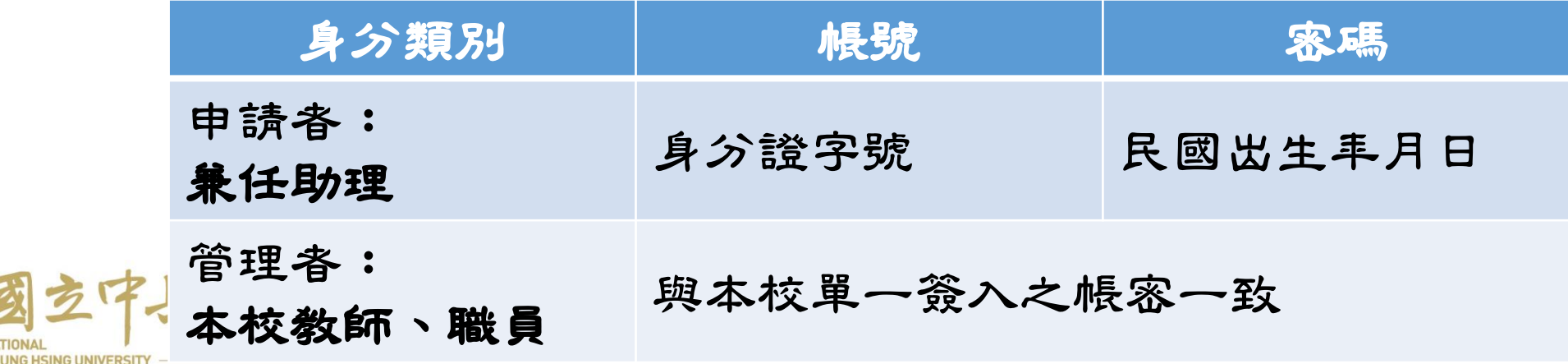

#### 三、新聘或續聘計畫設定

#### (一)聘任案申請:

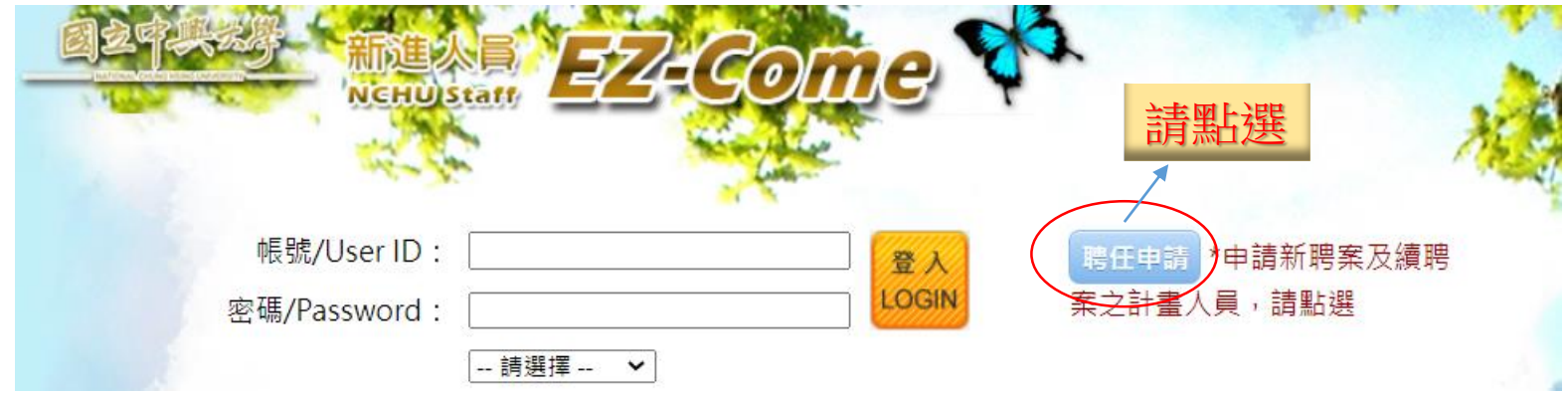

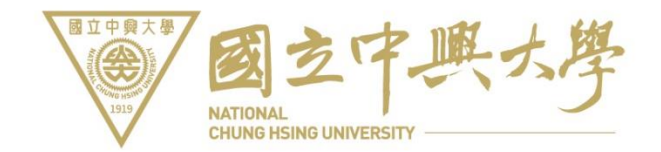

#### (二)聘任資料填寫

國立中興大學

€

申請帳號之基本資料填寫

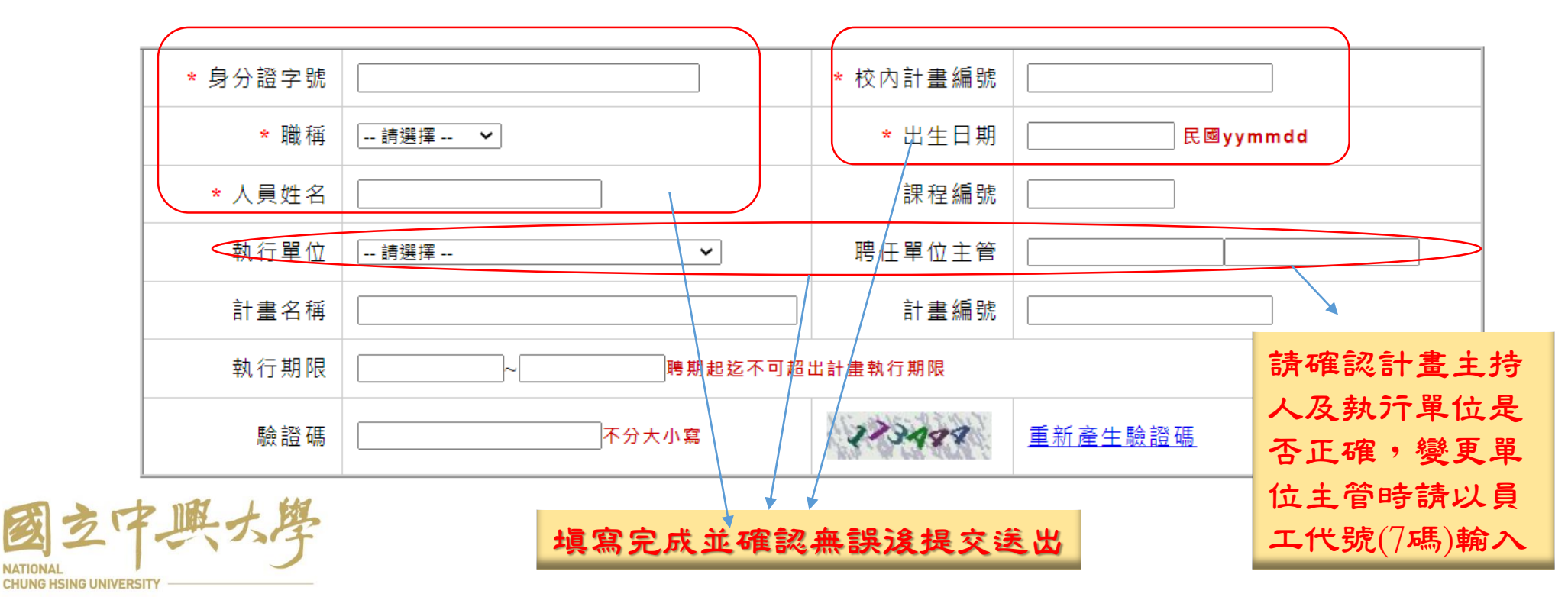

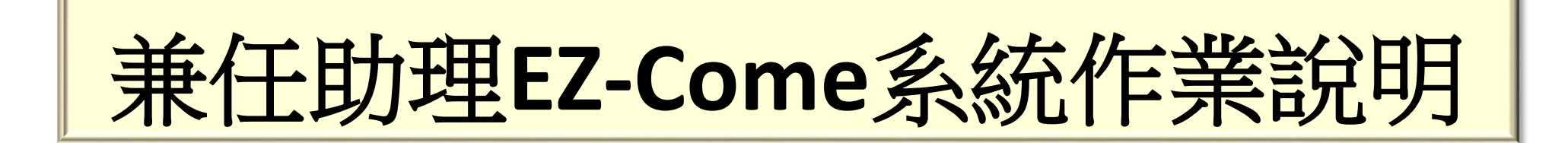

#### (三)基本資料填寫 作業流程

國立中興大學

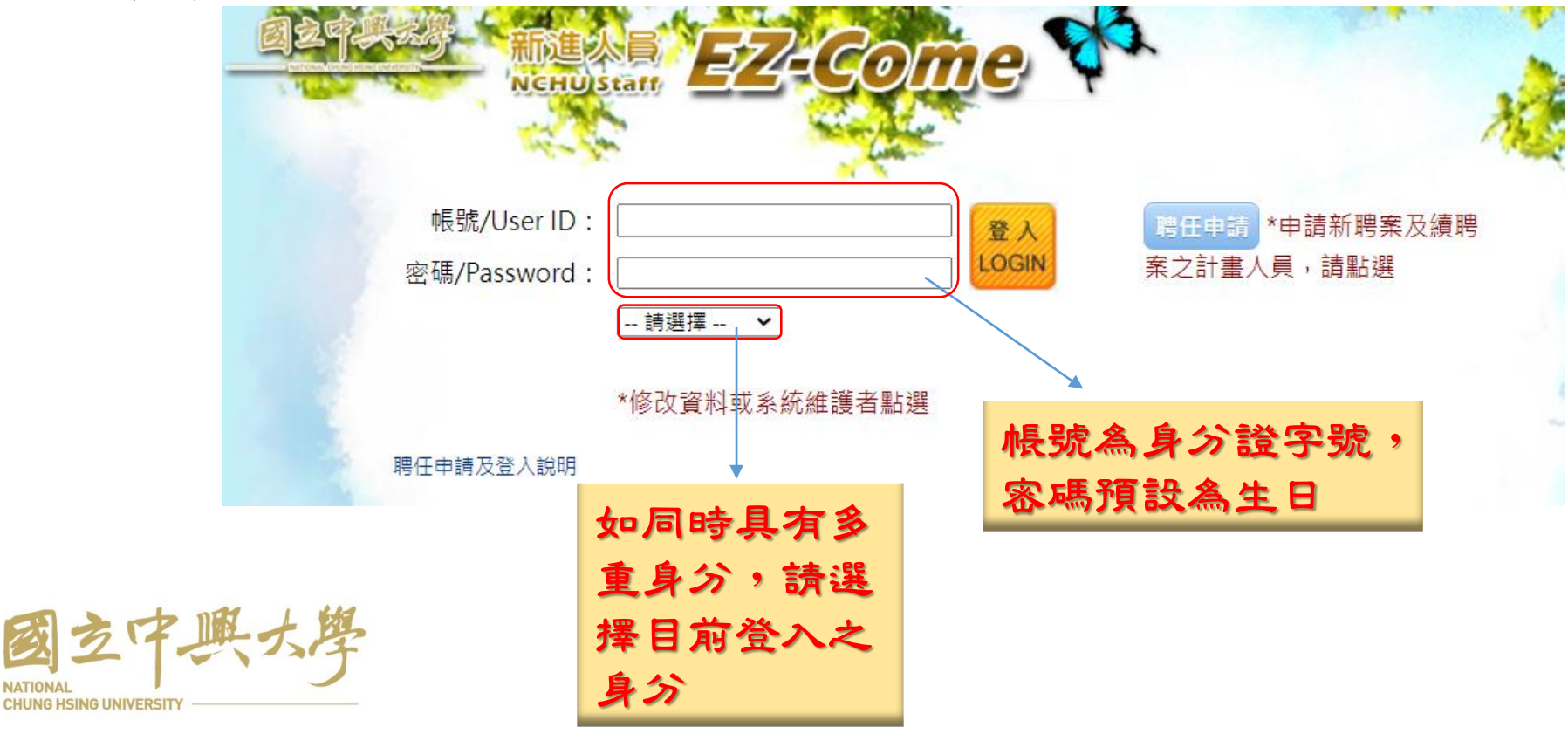

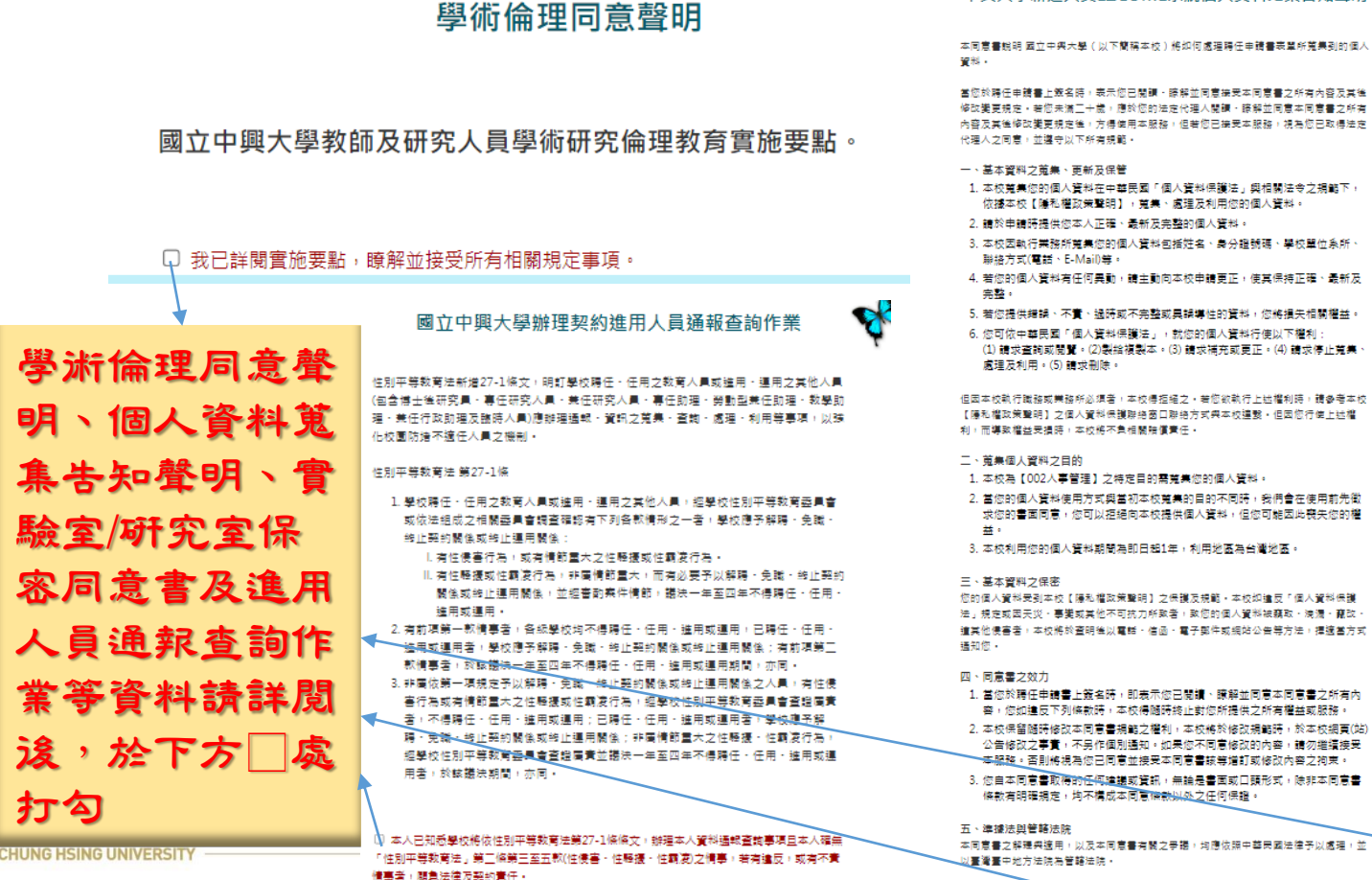

國立中國大學

#### 國立中興大學實驗室 / 研究室保密同意書 中興大學新進人員EZCOME系統個人資料蒐集告知聲明

答案人為國立由國大學(以下關照大修)之陰運ノ學生ノ研究員、总商研究家之研究工 作、於研究期間有知気成可得知気成特有本校成発明人之研究成果成技術秘密、為保持研 写成果・特術秘密及相關文件資料之機密性、答案人同意情操本同意書下列各項規定:

★以保障条约模型:随在医营前,将焊管道太医营者所有内容:常务投下「医营、经、防 表示统已酿解做两意操守内容所有保密地定

**R** 

- 第一條 所謂「研發成果」係包括專利權、著作權、榮業秘密、專門技術 (know-how) · 植體電路佈局及其他技術資料等之報題財産權利與利
- 第三條 所謂「技術秘密」依指與本校相關並標示「機密」、「限關」或其他 同義字之一切意義上·技術上或生産上尚未公開之秘密·或離末標示 但依木校规章或一般商量及法律题念,廉积熟糖®之物品,文件及资
- 第三條 第署人同意於世與研究期間、所產生或創作之構想、概念、發現、發 明·改良·公式·程序·製造技術·著作及研發成果·無論有無取得 现利提 - 英作提成其他提利 - 其相関提利及利益均體本校所有 - 該集 研發成果之管理及實施,均依本校有關之規定關係。
- 管用條 如本校就前條名頭權利有於國內外由議事利、發起或註冊權利、進行 - ABIS 放射器 2 需要時、貧暑人應於相當期間内無條件協助本校完<br>- ABIS 技術相関之需要時・貧暑人應於相當期間内無條件協助本校完
- 第五條 為確保因研究期間所產生或創作之研發成果或技術秘密、質層人同意 於任職期間構寫研究記錄,依相關規定詳實記載各項研究步驟、研究 成果·研究工作·工程技術或行政業務等之記録
- 第六條 翁著人保護於在學期關及畢業或建業後均醫守保密之義務、非經本校 書面同意,網不以任何方式使其他第三人知過或持有任何本校或發明<br>人之研發成果或技術秘密,更不得自行利用或以任何方式使第三人利 用本校或發明人之研發成果或技術秘密
- 第十條 首署人若更操指導教授或骨與非指導教授之研究計畫,未經原先指導 教授或計畫主持人書面同意 - 不得将所参與研究之創作及成果(如第三 修所列作為論文研究内容或副外公開、發表。
- 第八條 翁居人同意應需常良管理人之注意保管義務、於研究期間採取必要措 旅·編譯所知過或特有本校或發明人之研發成果或技術秘密 · 以保持 **SEIR GOLD**
- 第九條 若本校或發明人將該等研發成果或技術秘密對外公開或解除其機密性 者、谷居人亦周述解除剥放装研發成果或技術秘密之保密責任
- 第十條 翁署人體關研究室不再從事研究詩,除私人用品外,廣將保管關於本 校校第三人授權本校之任何地件及資訊/不論紀約於何儲存提合行。 論原件或影印本、一律返還本校、不得私自留存、日應立即交予本校 或其所指定之人並辦妥相關手續。其受本校講求返還時、亦同。
- 第十一 翁著人於翁著本國廣書前,應告知本校其在翁著前所稱有控創作之名 修一顶研發成果或技術秘密、以及其對他人体法会或規約所負之保密義
- 第十二 義署人非經前備主之書面授權。其於本校之研究。國不引用或使用任 修一何寿期前信主所擁有之技術秘密、並保護不終他人未合法授權之研發
- 成果或技術秘密撮露予本校・致使本校使用或自行使用於研究上・
- 
- 
- 第十三 翁署人若違反本同意書之規定,本校除佐本校相關規定處理外,尚得 修 請求首署人賠償本校因此所受之損害 · 並追究首署人連密之刑曹 ·
- 
- 
- 
- 
- 
- 
- 
- 
- 第十四 本同意畫一部之條款無效或無法執行、不影響其他條例之效力。
- 
- 
- 
- 
- 
- 第十五 凡因本同意書而生之爭議,鎮屠人同意先與本校依誠信原則碰商之;
- 修 强商不合時, 网查以台灣台中地方法院為第一常管備法院
- 
- 第十六<br>一本同意畫一式二份·義署人及學校各執存一份·
	-
	-
	- □ 電戸開催登場受上が同意書内容

- 
- 1. 當您於聘任申請書上簽名時,即表示您已閱讀、瞭解並同意本同意書之所有內 容,您如遑反下列條款時,本校得隨時終止對您所提供之所有權益或服務。 2. 本校保留隨時修改本同意書規範之權利,本校將於修改規範時,於本校網頁(站) 公告修改之事責,不另作個別通知。如果您不同意修改的內容,請勿推續接受
- 3. 您自本同意書取得的任何建議或資訊,無論是書画或口頭形式,除非本同意書 條款有明確規定,均不構成本同意標款以处之任何保證。
- 本同意書之解釋與適用,以及本同意書有關之爭議,均應依照中華民國法律予以處理,並

□ 我已開調並接受上述同意書內容

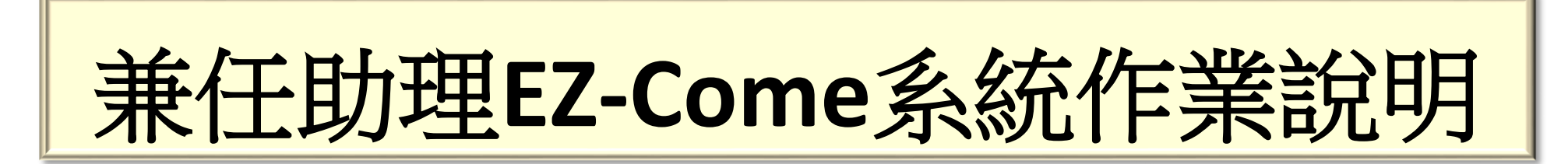

#### ★變更密碼:新密碼長度為8至10碼,變更滾請以新密碼再次登入

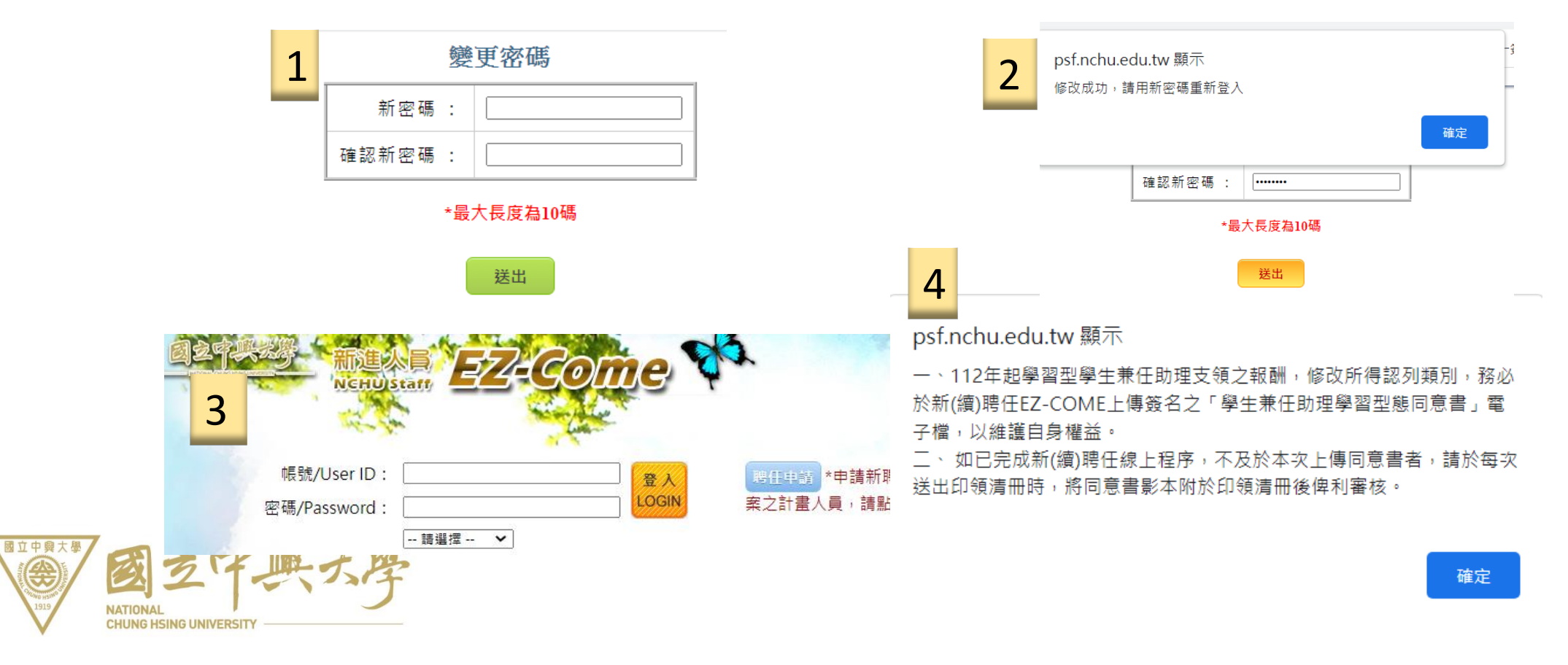

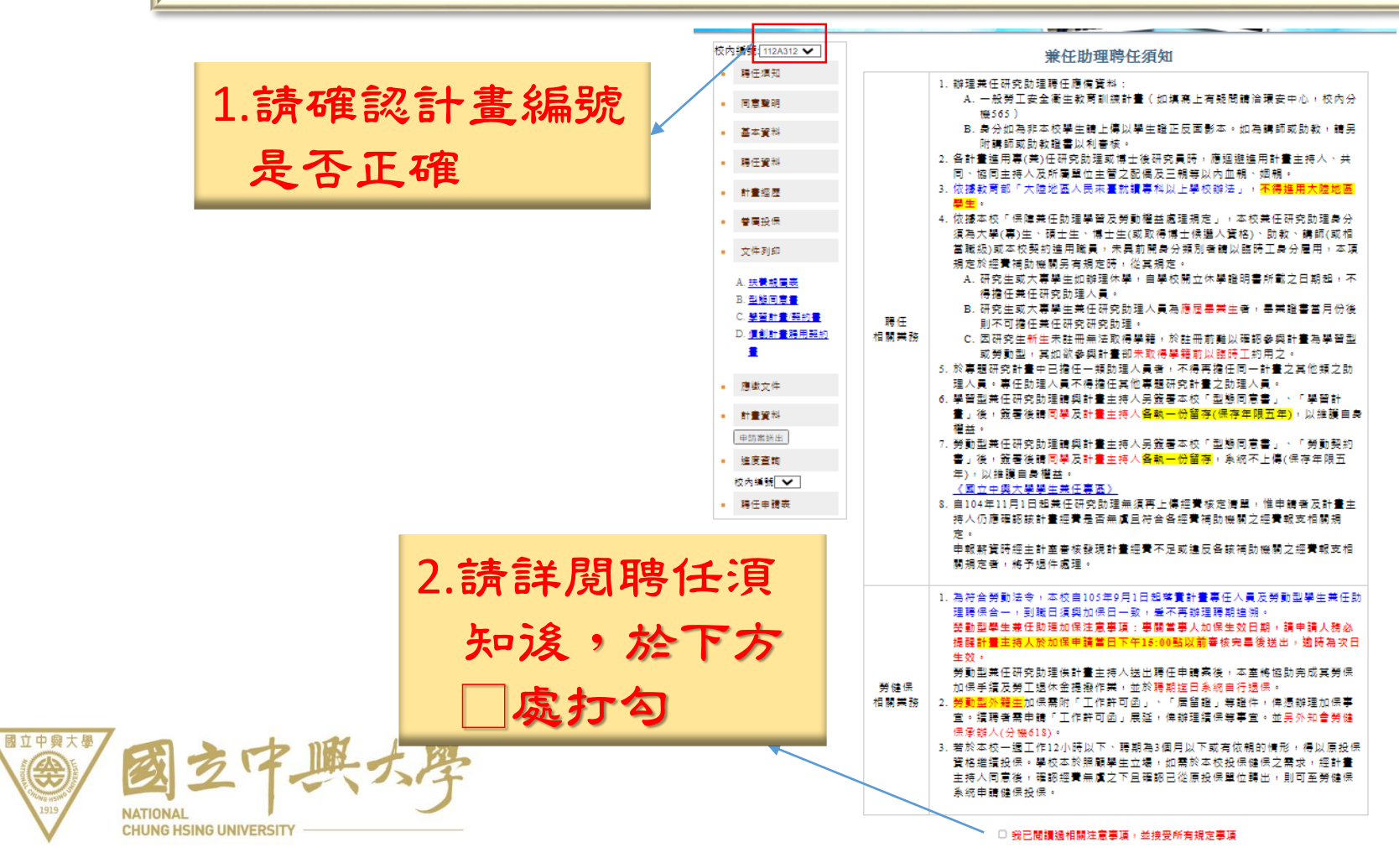

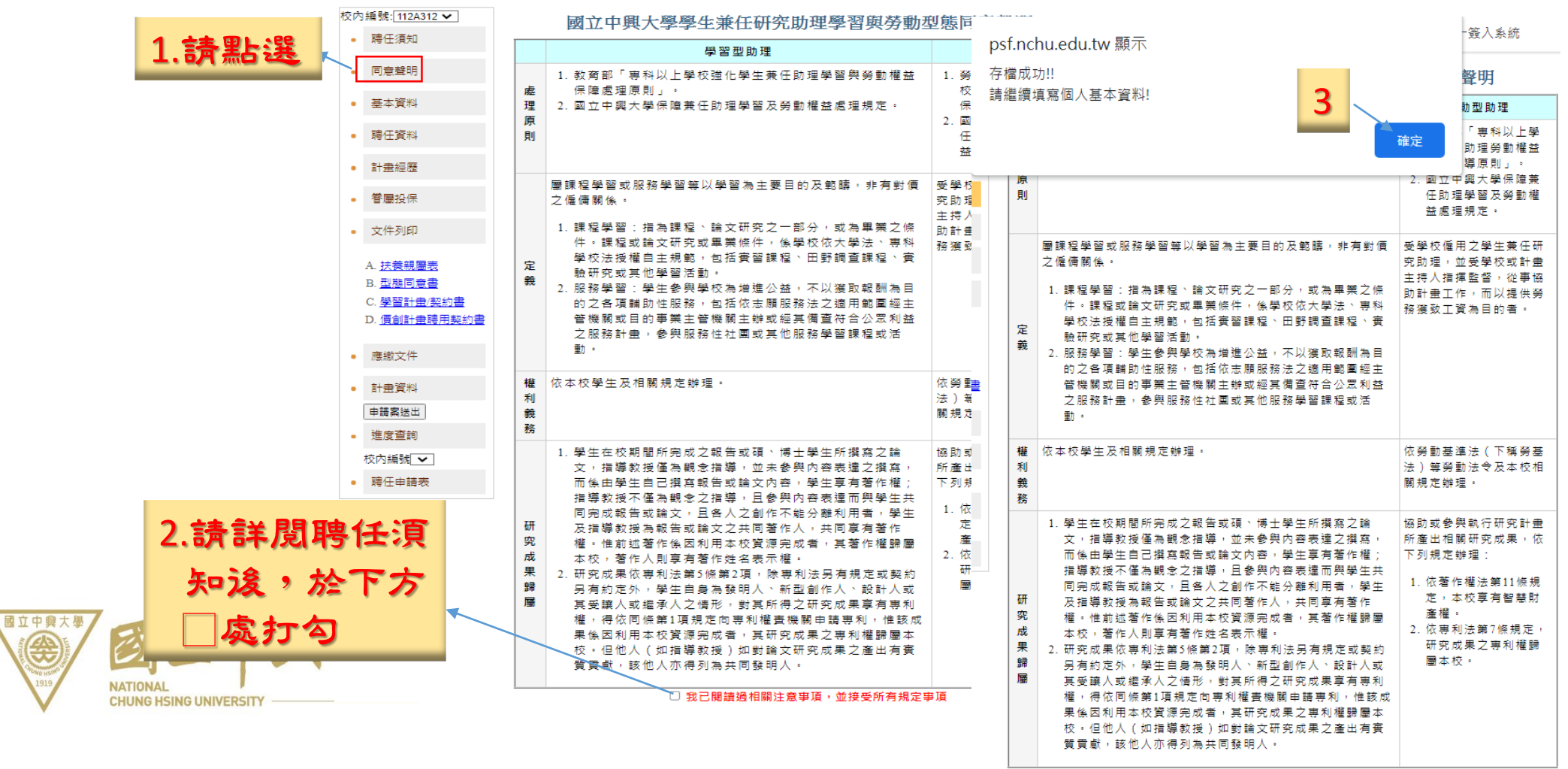

■ 我已閱讀過相關注意事項,並接受所有規定事項

#### ★個人基本資料填寫:

€

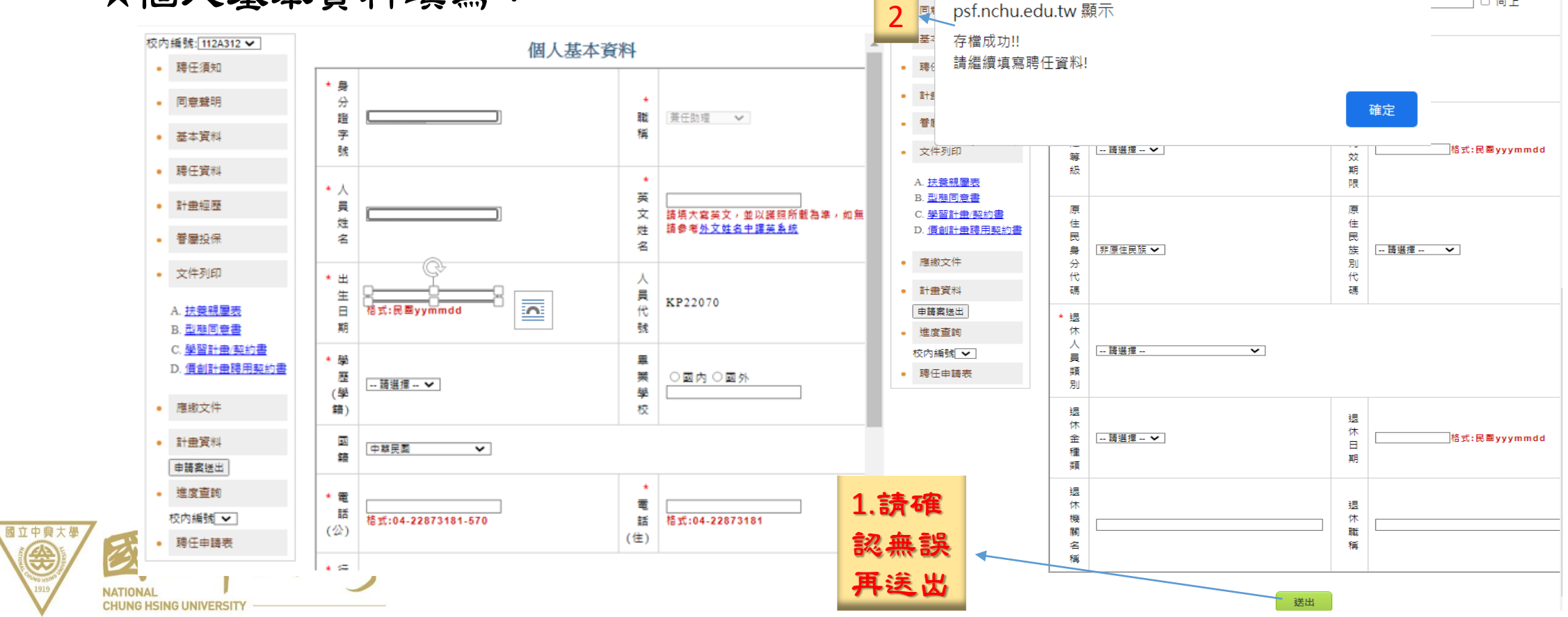

#### ★聘任資料填寫:

國立中興大學

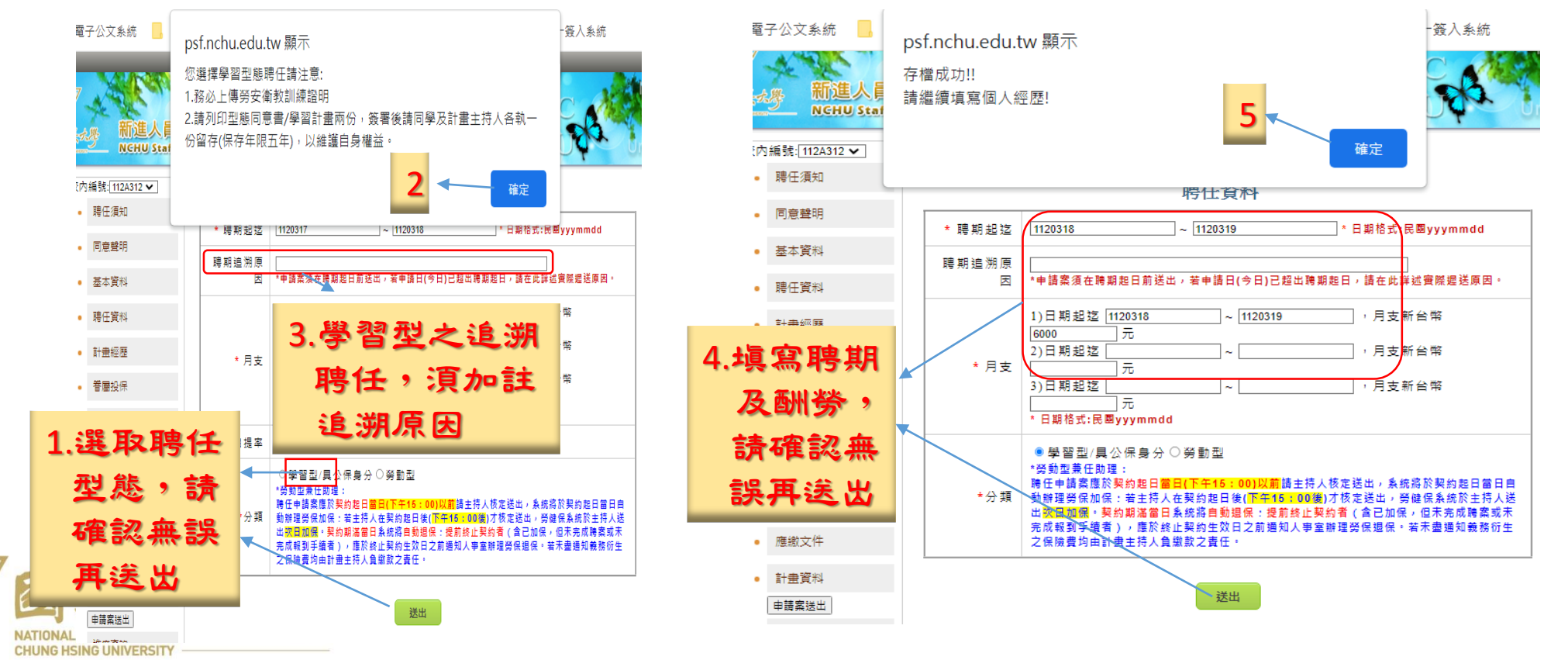

#### ★計畫經歷及眷屬投保填寫:

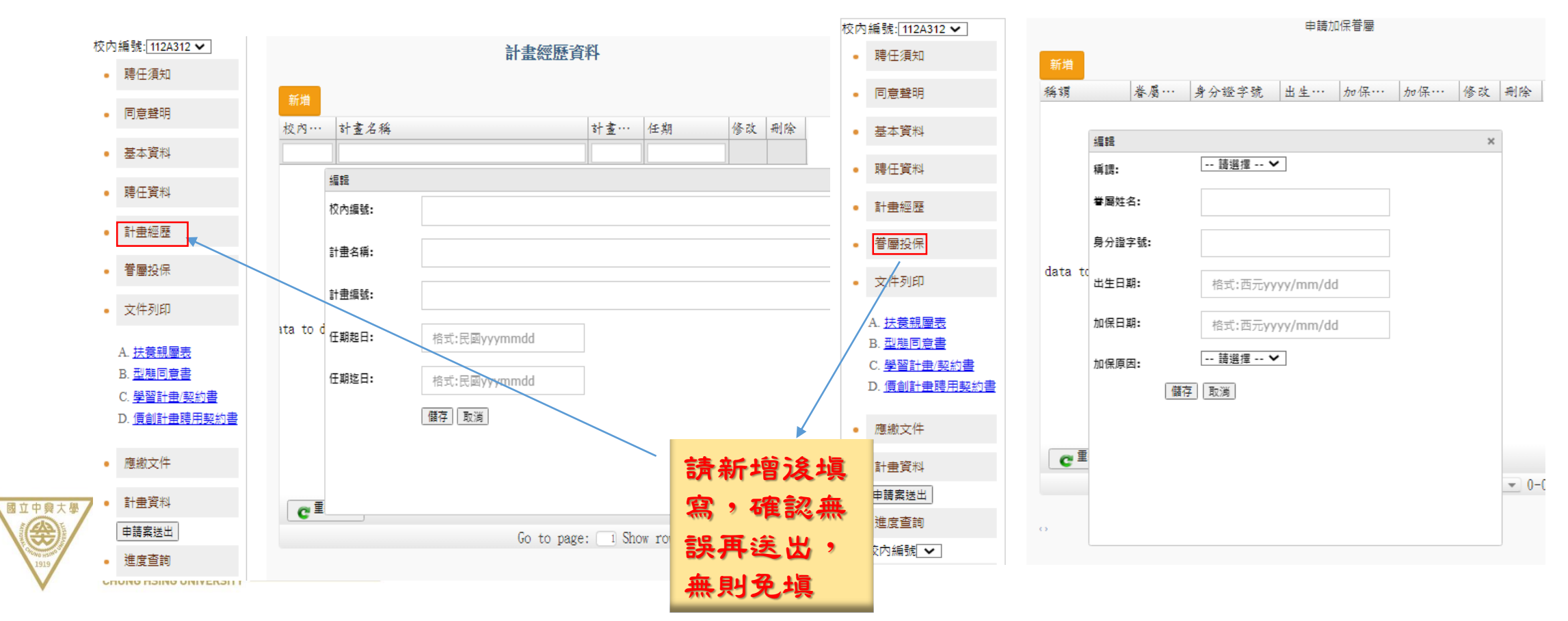

#### ★應繳文件處理:

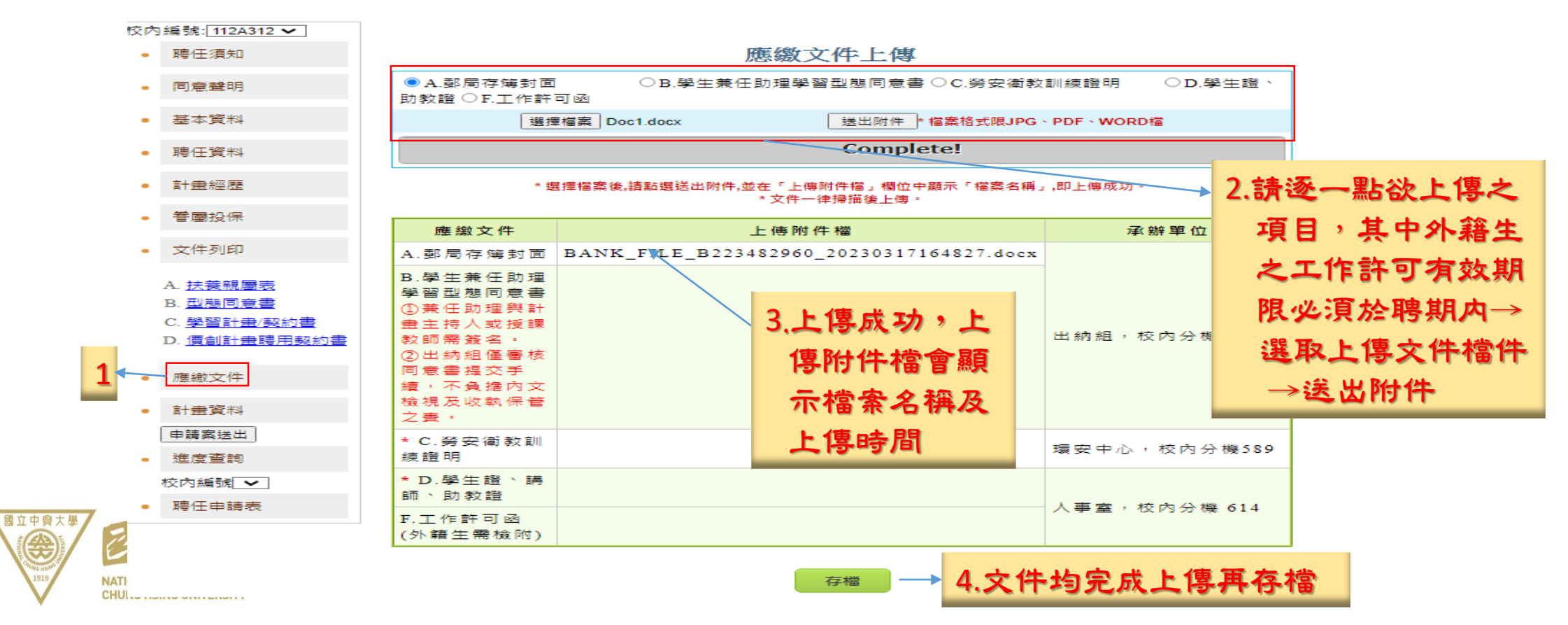

• 聘任須知

• 基本資料

• 聘任資料

計畫經歷

眷屬投保

A. 扶養親屬表

B. 型熊同意書

C. 學習計畫/契約書

D. 價創計畫聘用契約書

• 文件列印

• 應繳文件

• 計畫資料

申請案送出

進度查詢

校内編號 –

聘任申請表

同意聲明

#### ★送出申請案後,請留意進度流程:

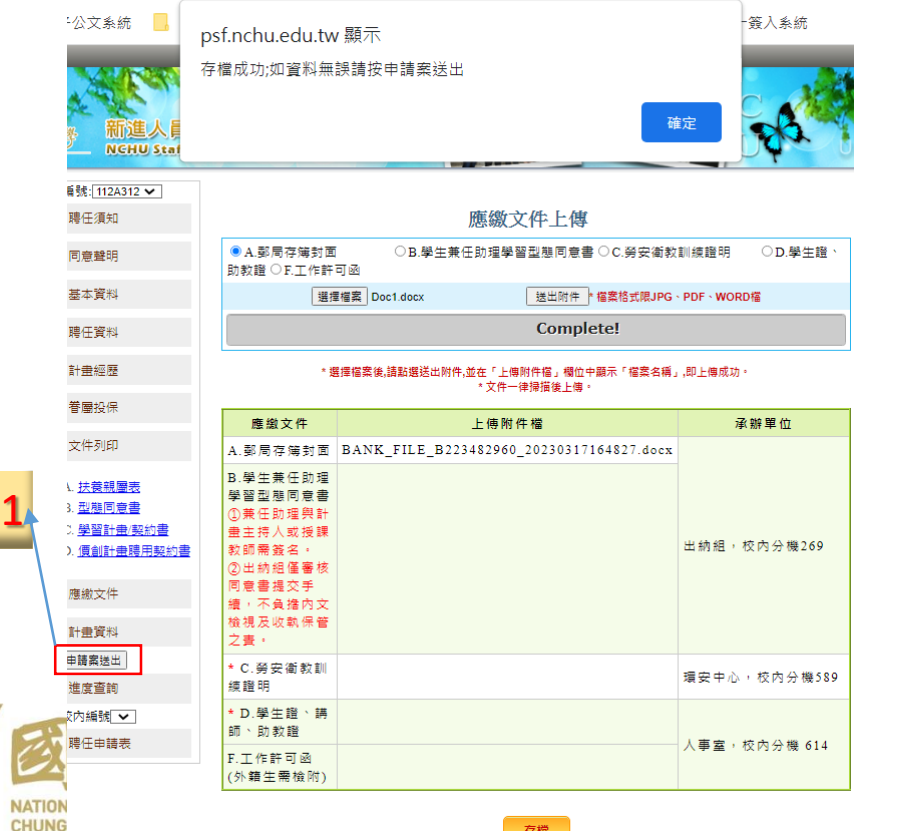

國立中興大學

#### 校內編號: 112A312 ▼ 注意事項

新進人員請預排時程儒速完成課程(例如:勞安衛教訓練課程、學術倫理教育課程)並儒速上傳相 關文件,以利聘任作業順利進行。 各單位審核完成後,校方於3個工作日完成核決。

#### 進度查詢

2.

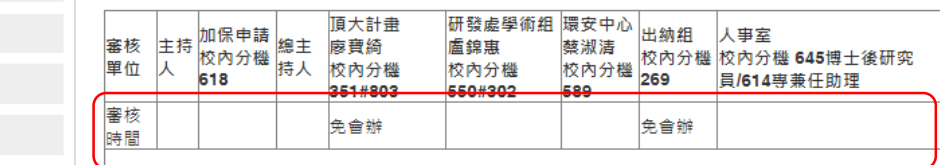

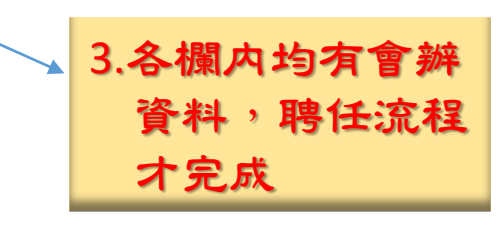

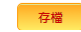

#### 一、聘任案變更時機及處理方式:

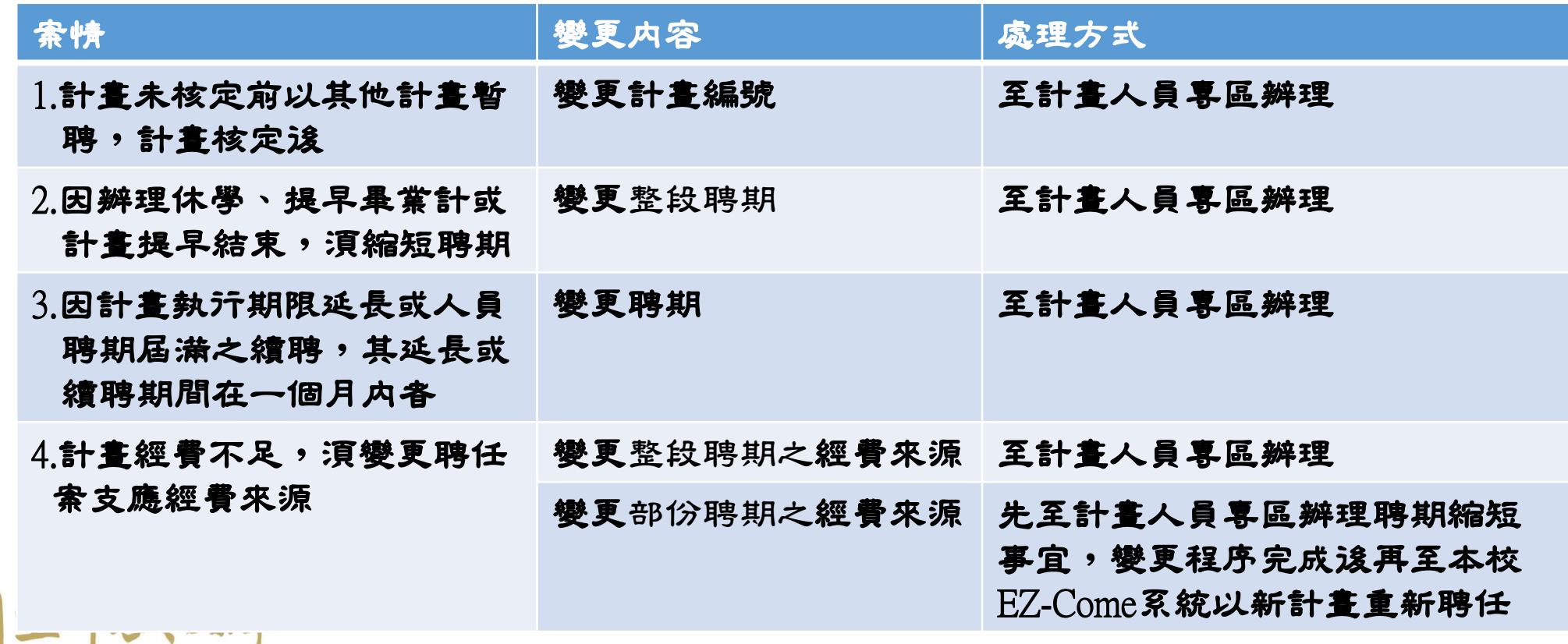

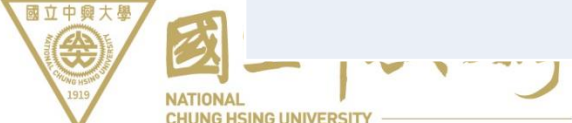

#### 一、聘任案變更時機及處理方式:

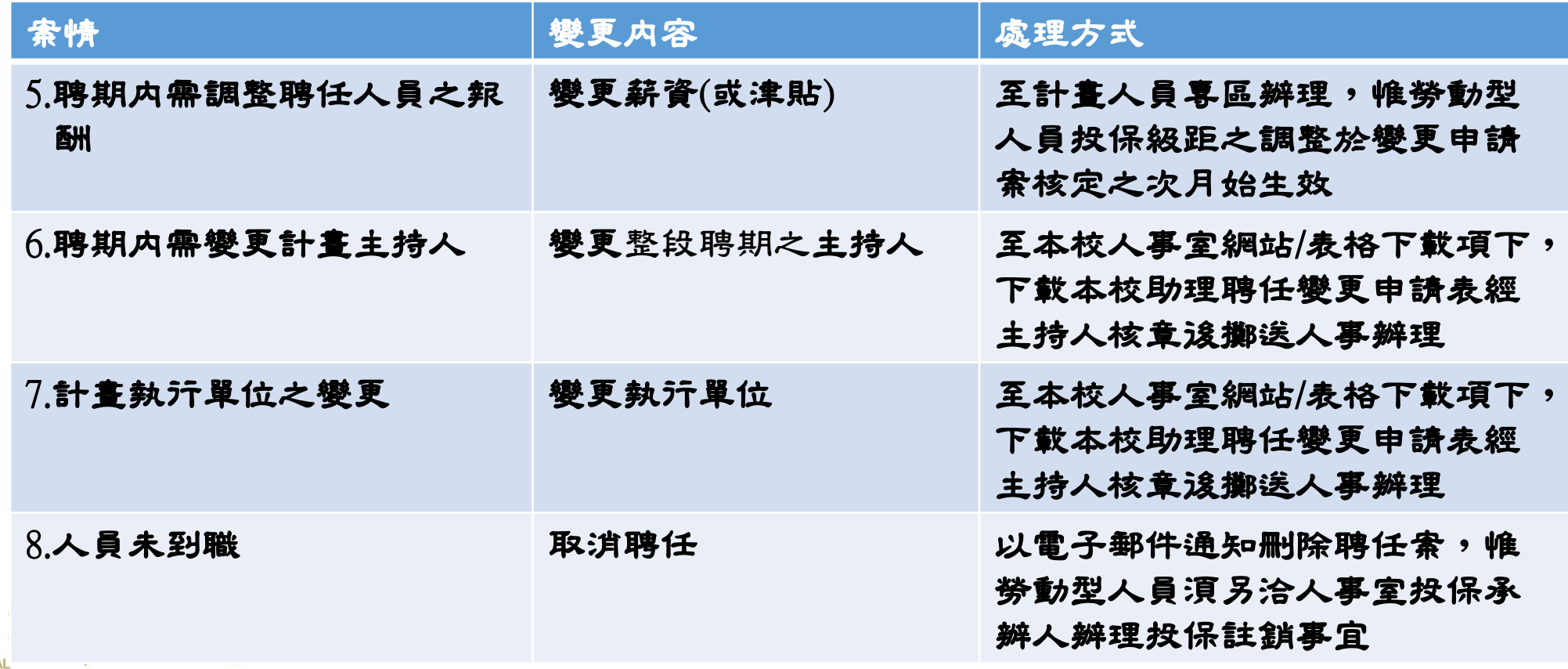

**NATION CHUNG HSING UNIVERSIT** 

國立中興大學

- 二、聘任變更範例說明:
	- 範例一:王君原以 $112A$ 計畫自 $112$ 丰 $1$ 月 $1$ 日至 $112$ 丰 $6$ 月 $30$ 日聘任,因計畫

#### 經費不足,其薪資擬自112年3月1日起改以112B計畫報支。

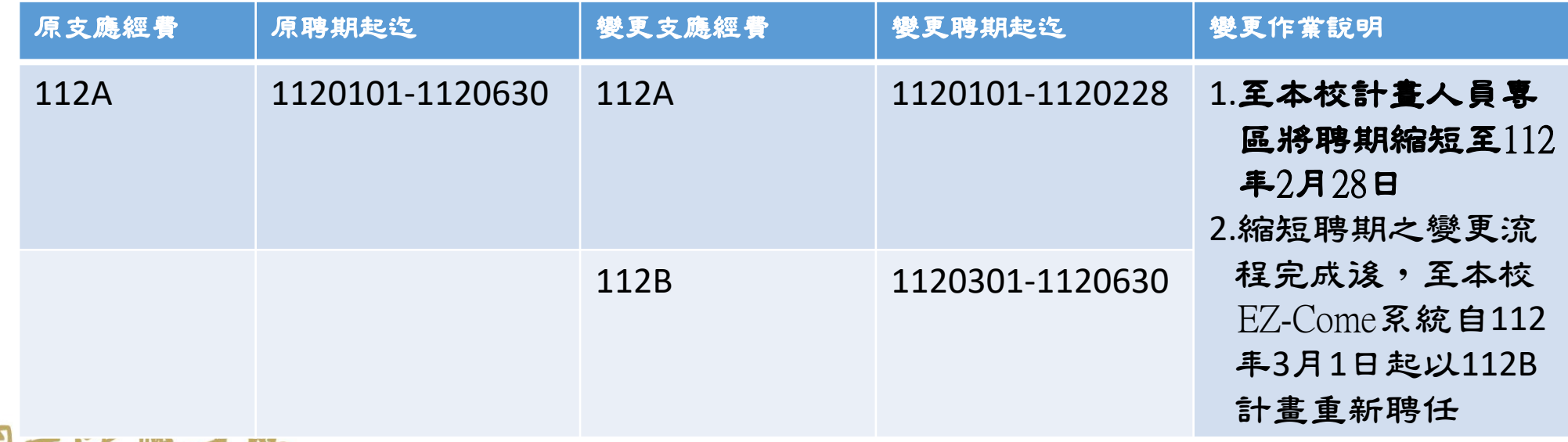

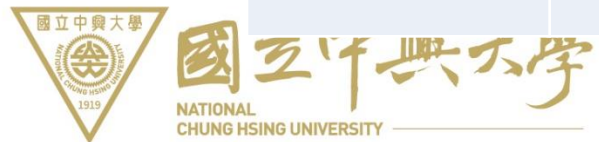

### 範例二:王君自 $112$ 丰 $1$ 月 $1$ 日至 $6$ 月 $30$ 日聘任,其薪資原分別為 $1$ 月新台 弊(下同) 3000元、 2月2500元及3月至6月各3000元, 擬自5月1 日起調整王君薪資為3500元。

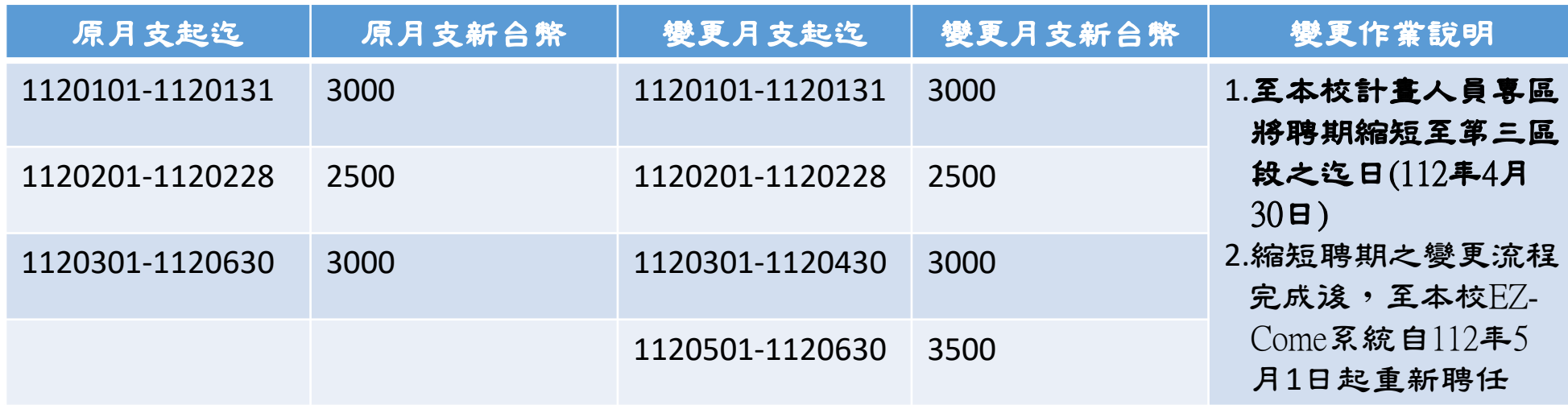

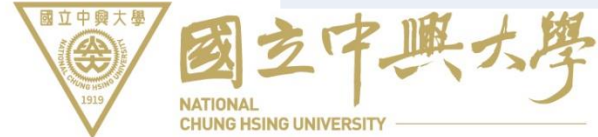

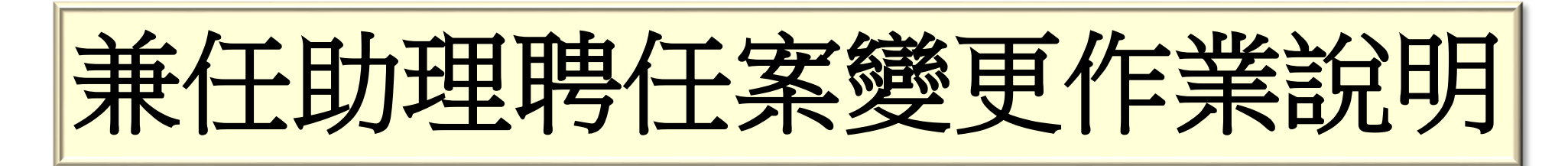

### 三、本校計畫人員專區登入路徑:由本校人事室網站/系統連結項下/ 計畫人員專區登入。

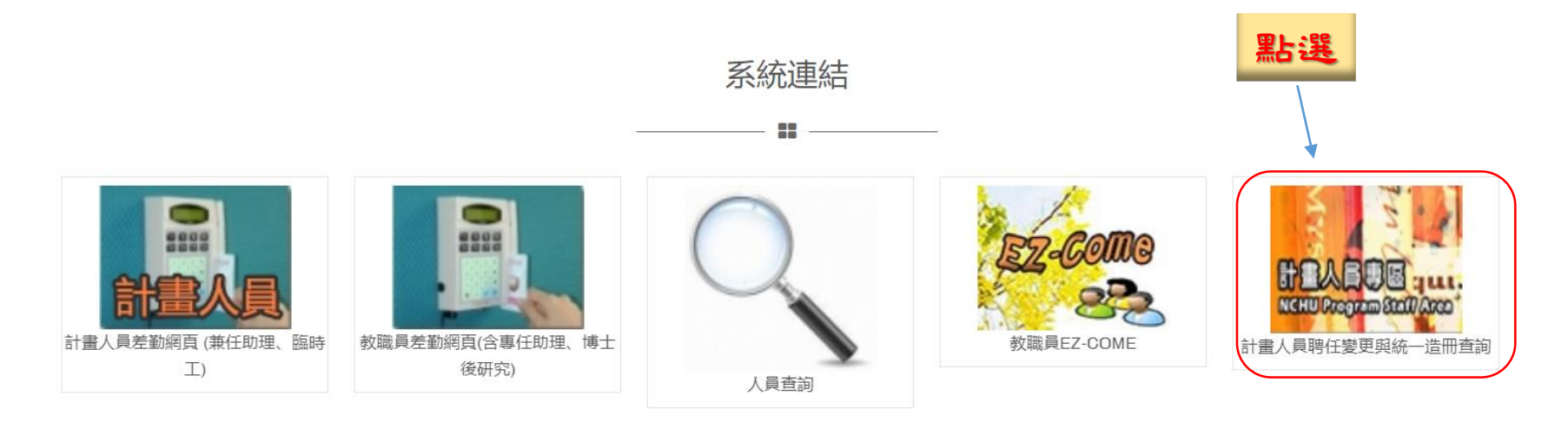

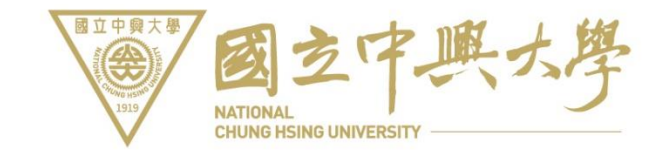

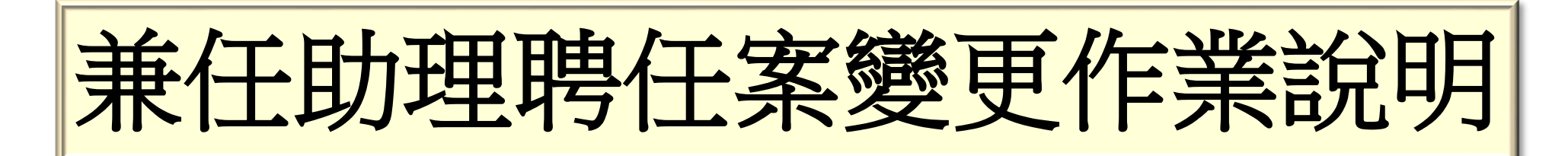

#### 四、本校計畫人員專區作業流程:

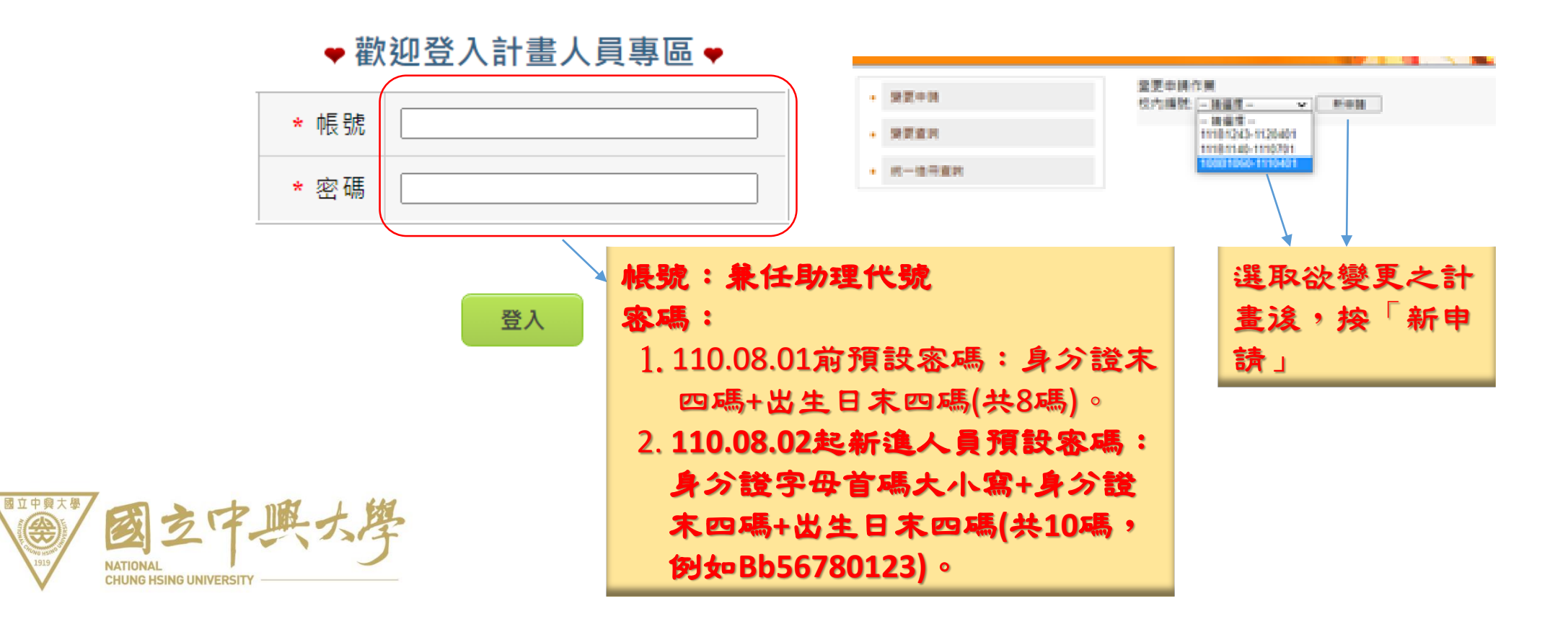

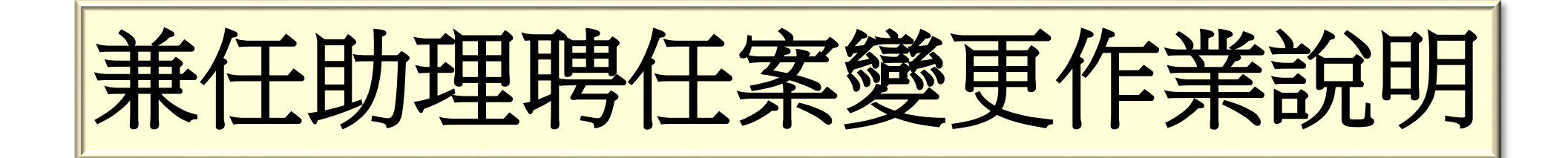

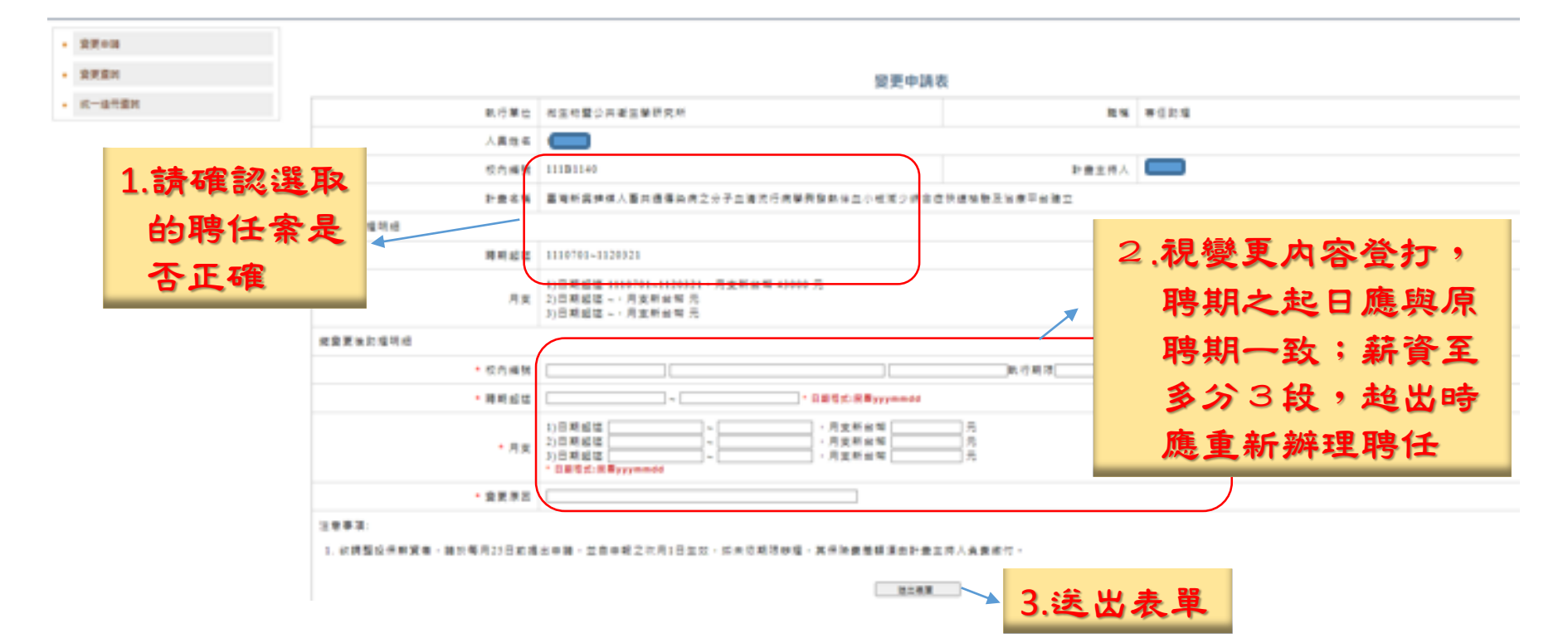

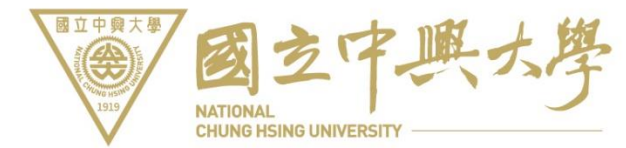

# 理任家變更

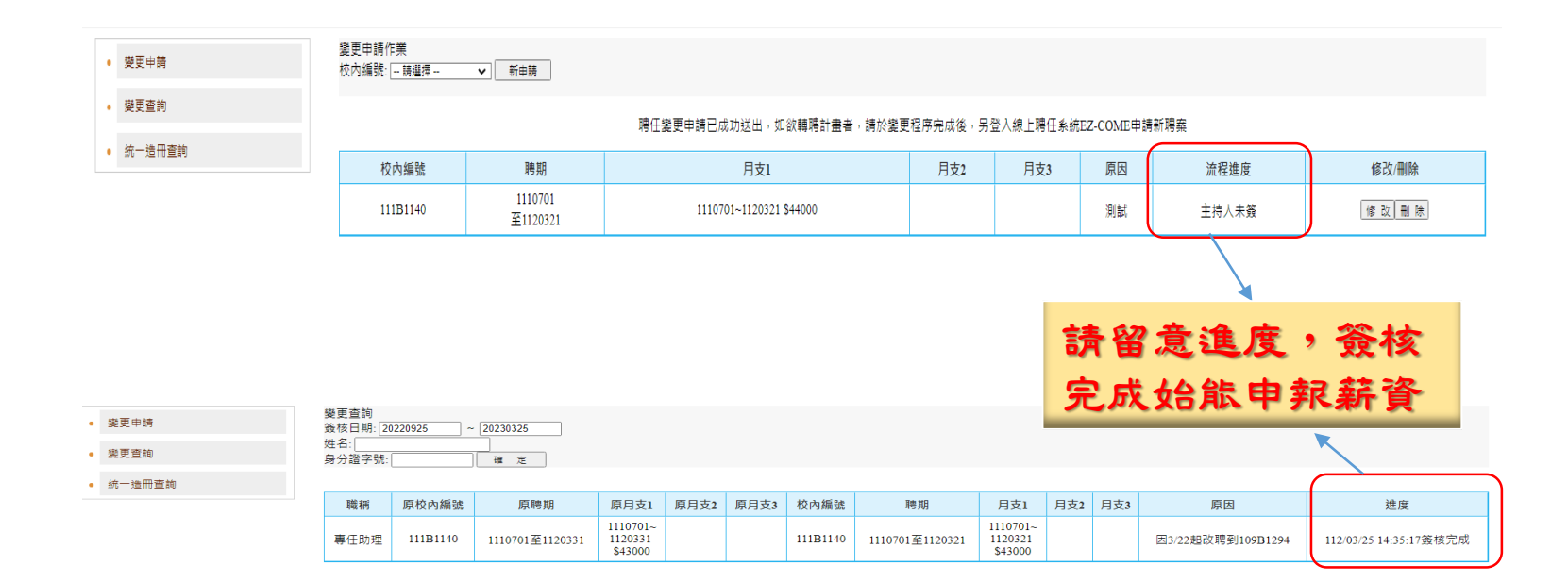

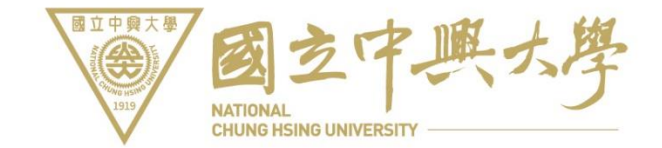

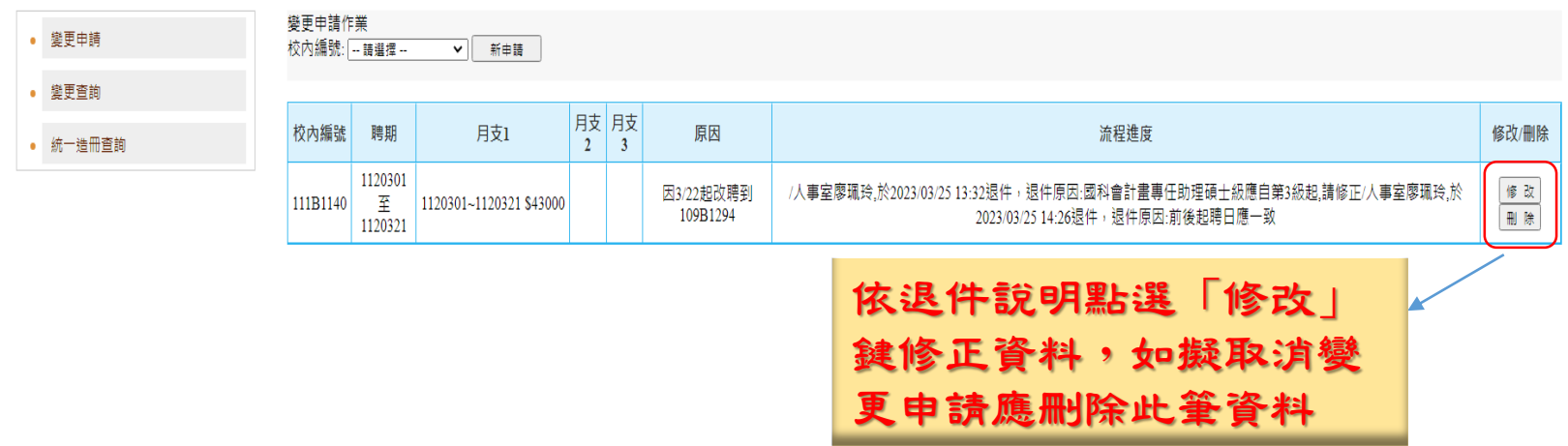

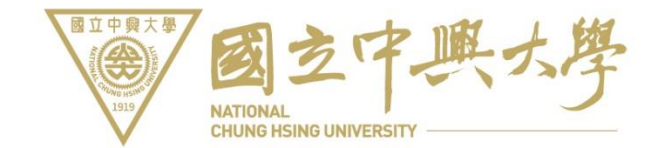

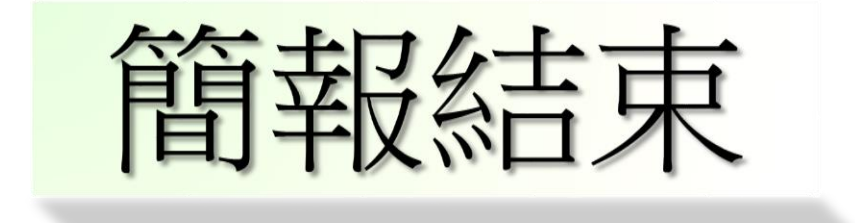

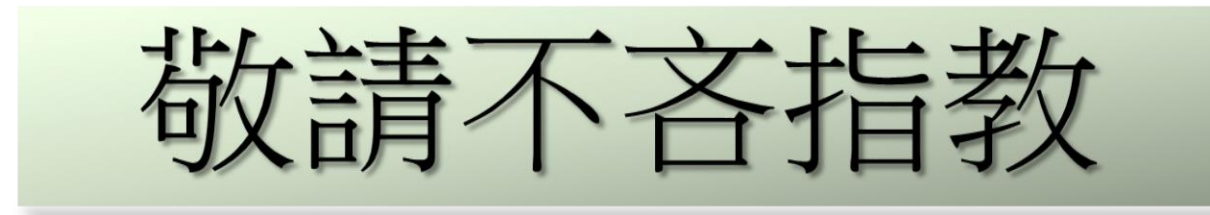

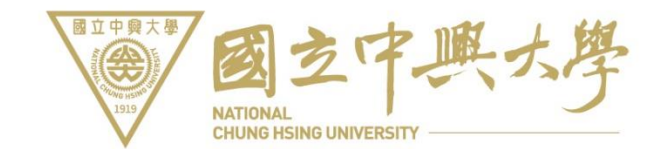